この取扱説明書(以下,本書)は, CMC-001(以下, 本ケーブル)の機能および使用方 法を説明したものです。

No. CMCJE4 2021.05

注 意 取扱いを誤った場合,危険な状況が起こりえて,中程度 の傷害や軽傷を受ける可能性が想定される場合および機 器損傷の発生が想定される場合。

本書をよくお読み頂き,十分理解されてからご使用くださいますようお願い致します。 また,誤った取扱いなどによる事故防止の為,本書は最終的に本ケーブルをお使い になる方のお手元に,確実に届けられるようお取り計らいください。

# 安全上のご注意**(**ご使用前に必ずお読みください。**)**

#### 安全注意事項表示について

- △ 安全に関するご注意 (1) 本ケーブルを USB ポートに接続の際,USB プラグの向きを確認してくだ さい。スムーズに入らない場合,無理に押し込まないでください。 USB プラグまたは USB ポートが壊れる恐れがあります。
- (2) 本ケーブルに重い物を載せたり、無理に曲げたり、引っ張ったりしないで ください。
- (3) 通信中,本ケーブルの着脱をしないでください。 故障や誤動作の原因となります。
- (4) 外部の電源端子に本ケーブルの金属部分が接触しないようにしてください。
- (5) 濡れた手で本ケーブルのプラグ部分に触らないでください。
- 感電の恐れがあります。

- (1) 本ケーブルは,下記のような場所でご使用ください。
	- ・塵埃が少なく,腐蝕性ガスのないところ。
	- ・可燃性,爆発性ガスのないところ。
	- ・機械的振動や衝撃の少ないところ。
	- ・直射日光があたらず,周囲温度が0~50 で急激な温度変化および氷結の 可能性がないところ。
	- ・湿度が35~85 %RHで,結露の可能性がないところ。
	- ・大容量の電磁開閉器や,大電流の流れている電線から離れているところ。
	- ・水,油および薬品またはそれらの蒸気が直接あたる恐れのないところ。
	- ・制御盤内に設置する場合,制御盤の周囲温度ではなく,本ケーブルの周囲 温度が50 ℃を超えないようにしてください。
- (2) 本ケーブルのUSBプラグをパソコンに接続した際, パソコン側がケーブル を認識するまでに時間がかかることがありますが故障ではありません。 必ずCOMポート番号を確認してから通信を行うようにしてください。
- (3) 本ケーブルを延長ケーブルで延ばしてパソコンに接続しないでください。 誤動作する恐れがあります。
- (4) 本ケーブルの汚れは、柔らかい布類で乾拭きしてください。 (シンナ類を使用した場合,本ケーブルの変形,変色の恐れがあります。)

### ご注意

2. 各部の名称と外形寸法(単位: mm) CMC-001-1

## 注 意

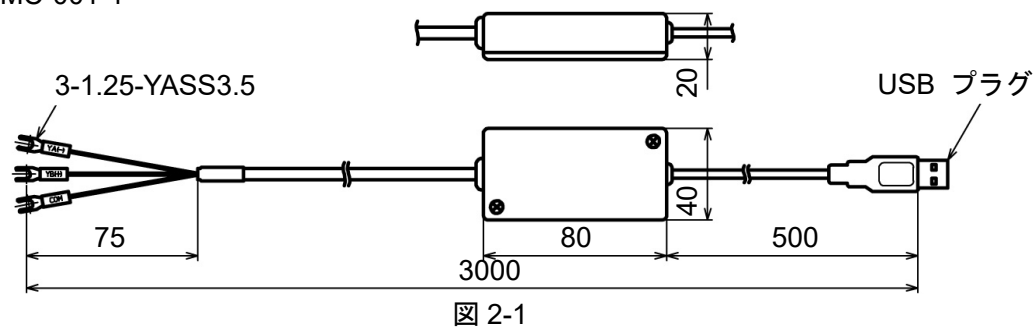

### 取扱説明書 USB 通信ケーブル CMC-001 For the English manual, see the reverse.

### 1. 形 名

#### 1.1 形名

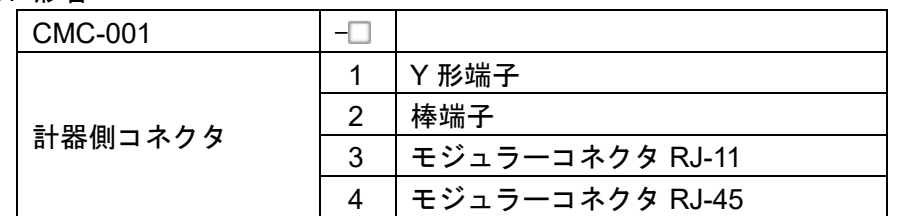

#### 1.2 形名銘板の表示方法

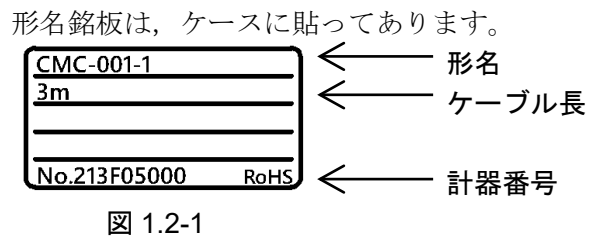

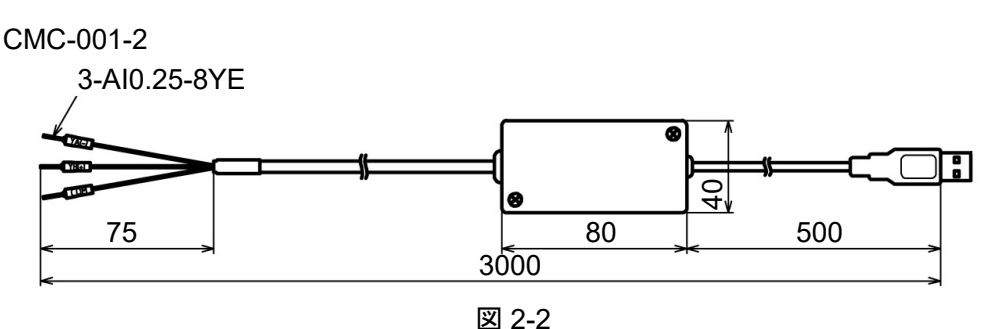

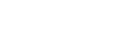

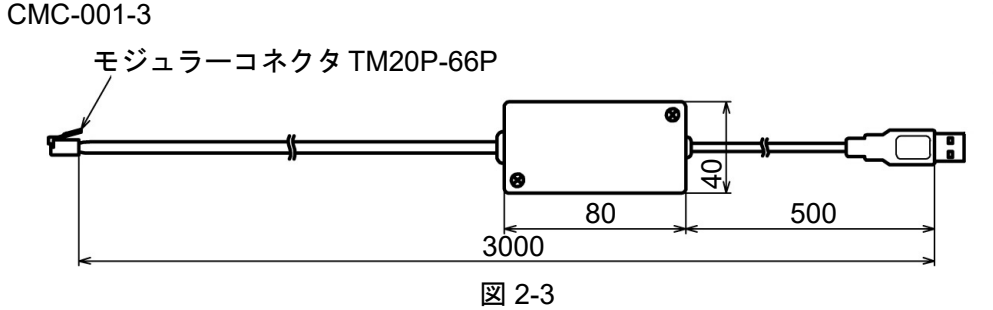

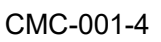

# 3. ピン配列

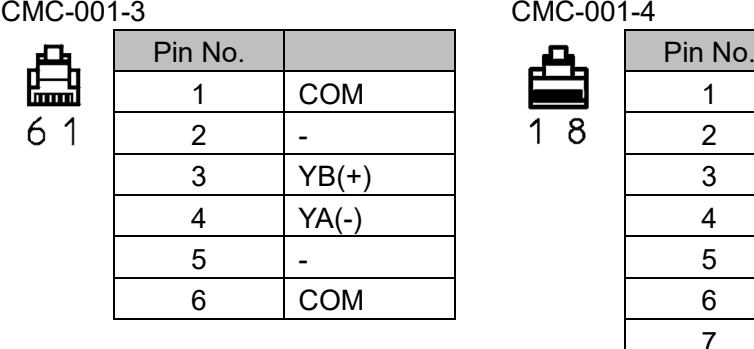

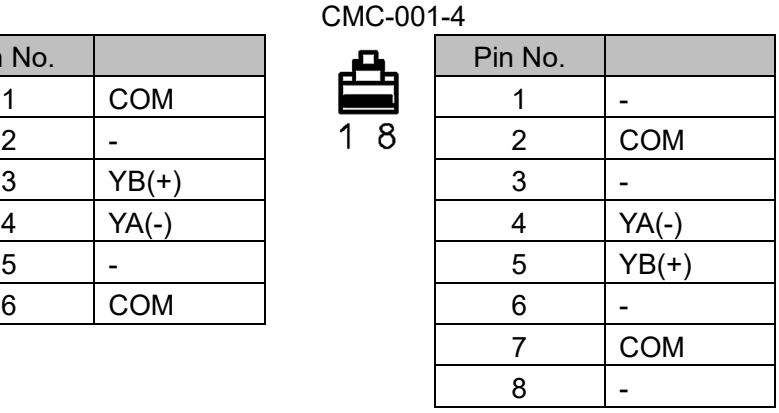

# 4. 使用方法

(1)パソコンの電源を入れ,Windows を起動してください

(2)ケーブルの接続

計器の電源が入っていないことを確認してください。 パソコンの USB ポートと計器を本ケーブルで接続してください。

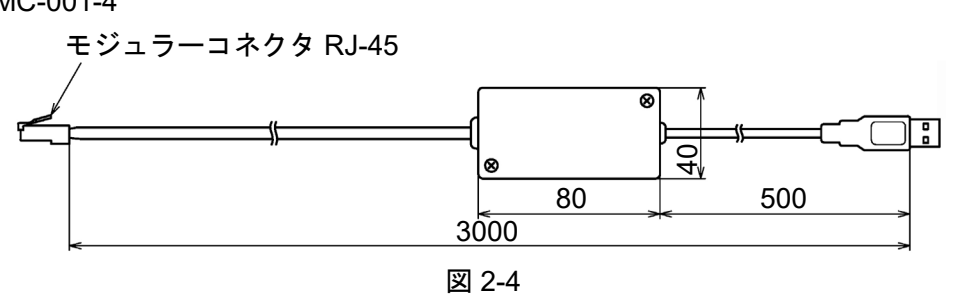

#### CMC-001-1 接続例

図 4-1

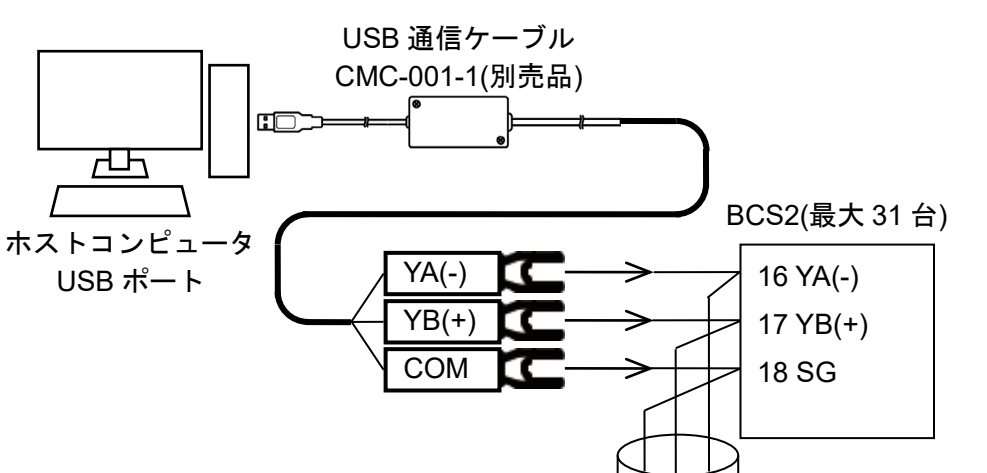

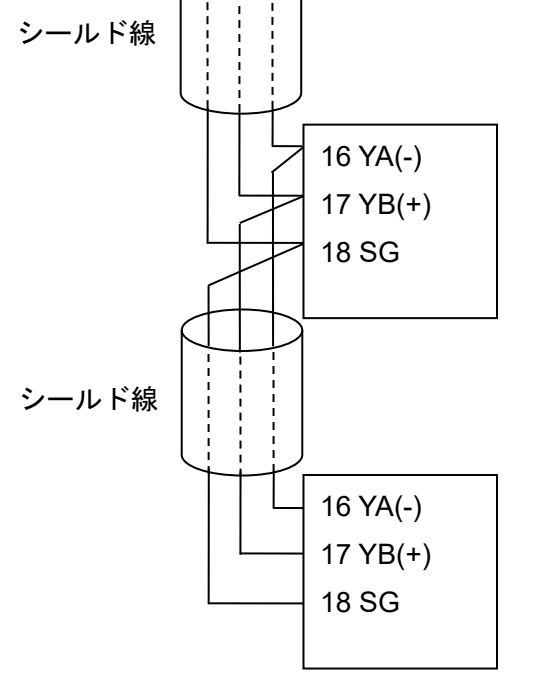

図 4-2

CMC-001-3 接続例

図 4-3

- ① 「スタート」の右クリックメニュー -「デバイスマネージャー」をクリッ クしてください。
- ② 「ポート(COM と LPT)」の中に「USB Serial Port (COM4)」と表示して いる場合, COM ポートは4番として割り当てられています。

CMC-001-4 接続例

図 4-4

#### (3)COM ポート番号の確認

(例)

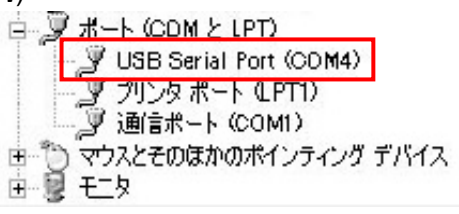

図 4-5

③ 「デバイスマネージャー」を閉じてください。

(4)計器の電源を入れてください

#### (5)パソコンと計器間の通信を確認

通信確認用として簡易版通信ソフトおよび各種モニタソフトをご用意していま す。モニタソフトは,弊社ホームページ(https://shinko-technos.co.jp/)よりダ ウンロードしてください。

(3)で確認した COM ポート番号を選択し、通信してください。

# 5. 仕 様

主 子

Shinho 神港テクノス株式会社 URL https://shinko-technos.co.jp/ 〒562-0035 大阪府箕面市船場東 2 丁目 5 番 1 号 TEL(072)727-3991 FAX(072)727-2991

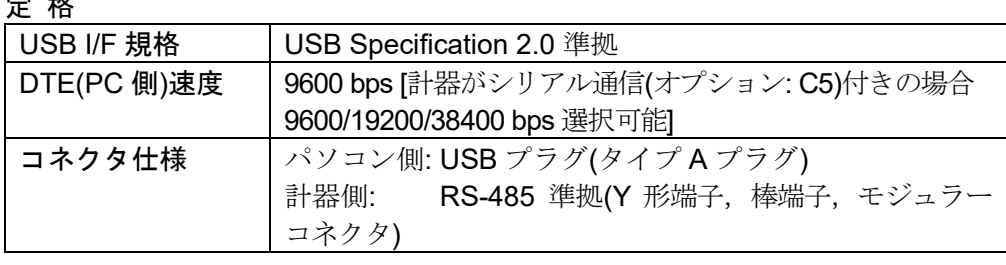

#### 動作環境

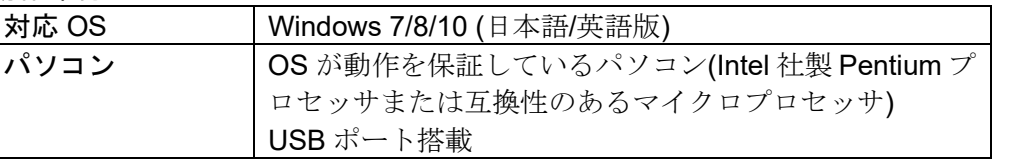

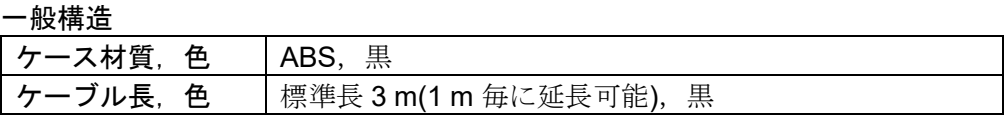

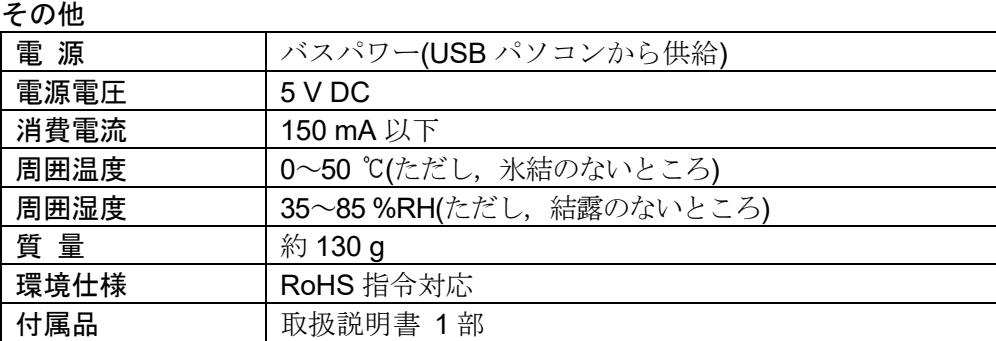

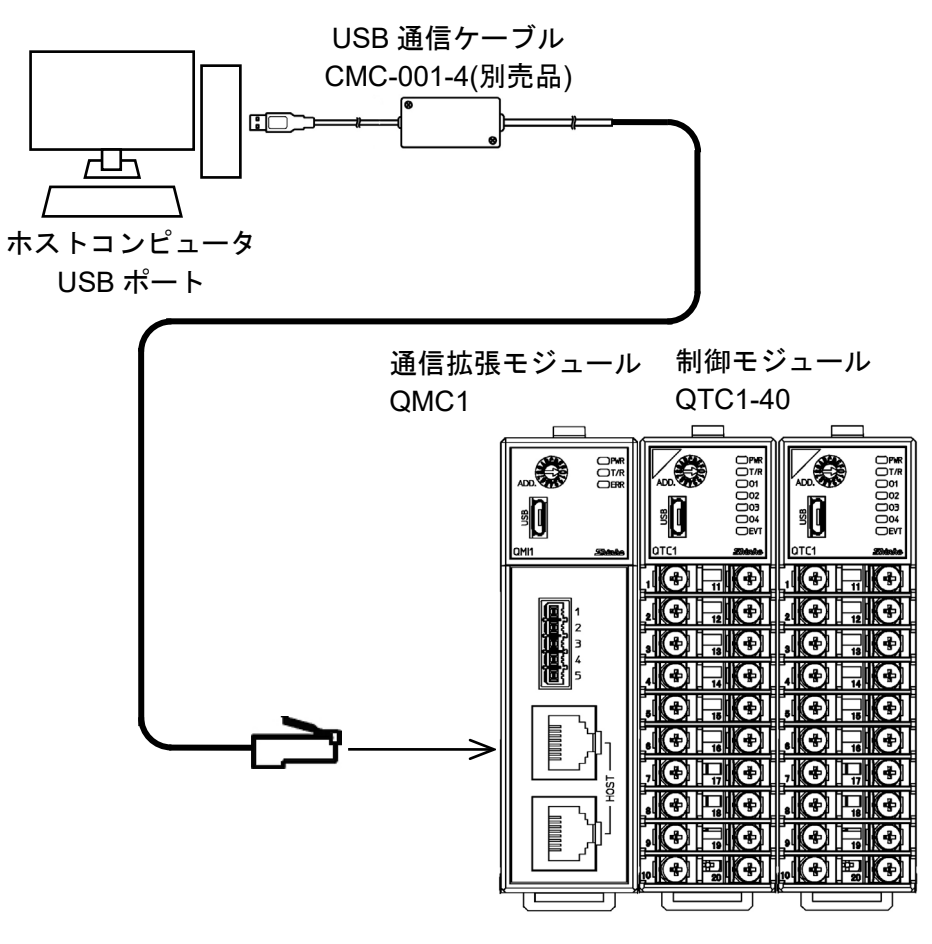

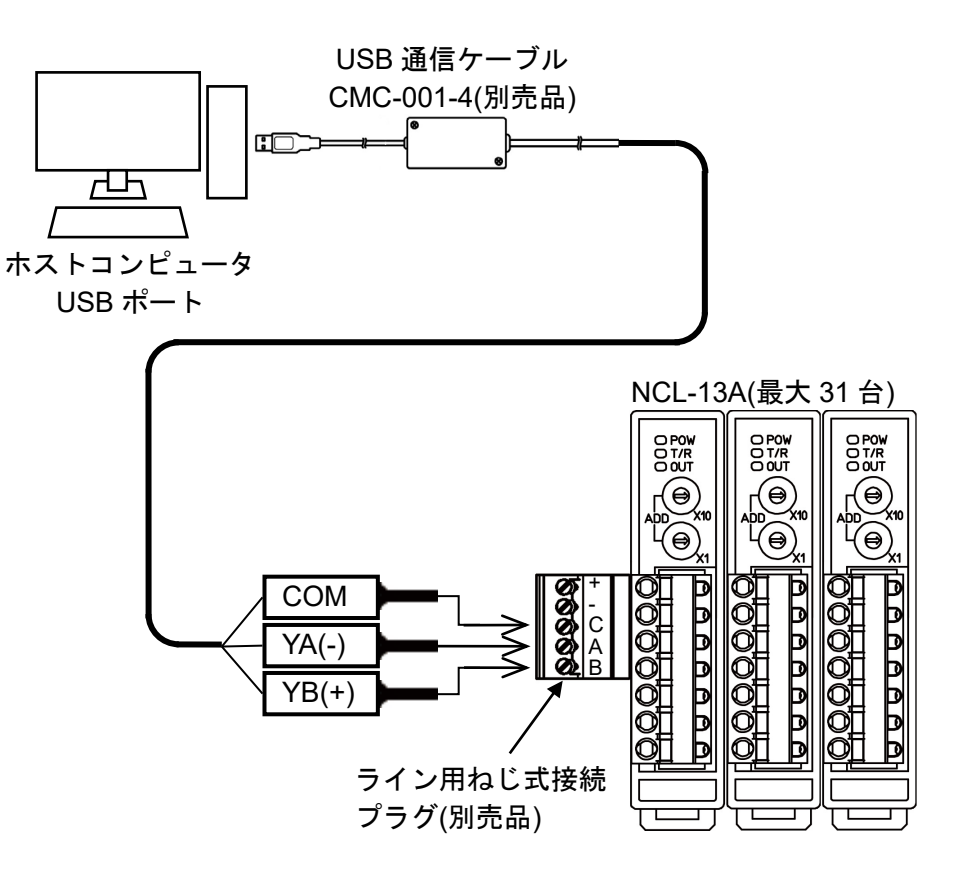

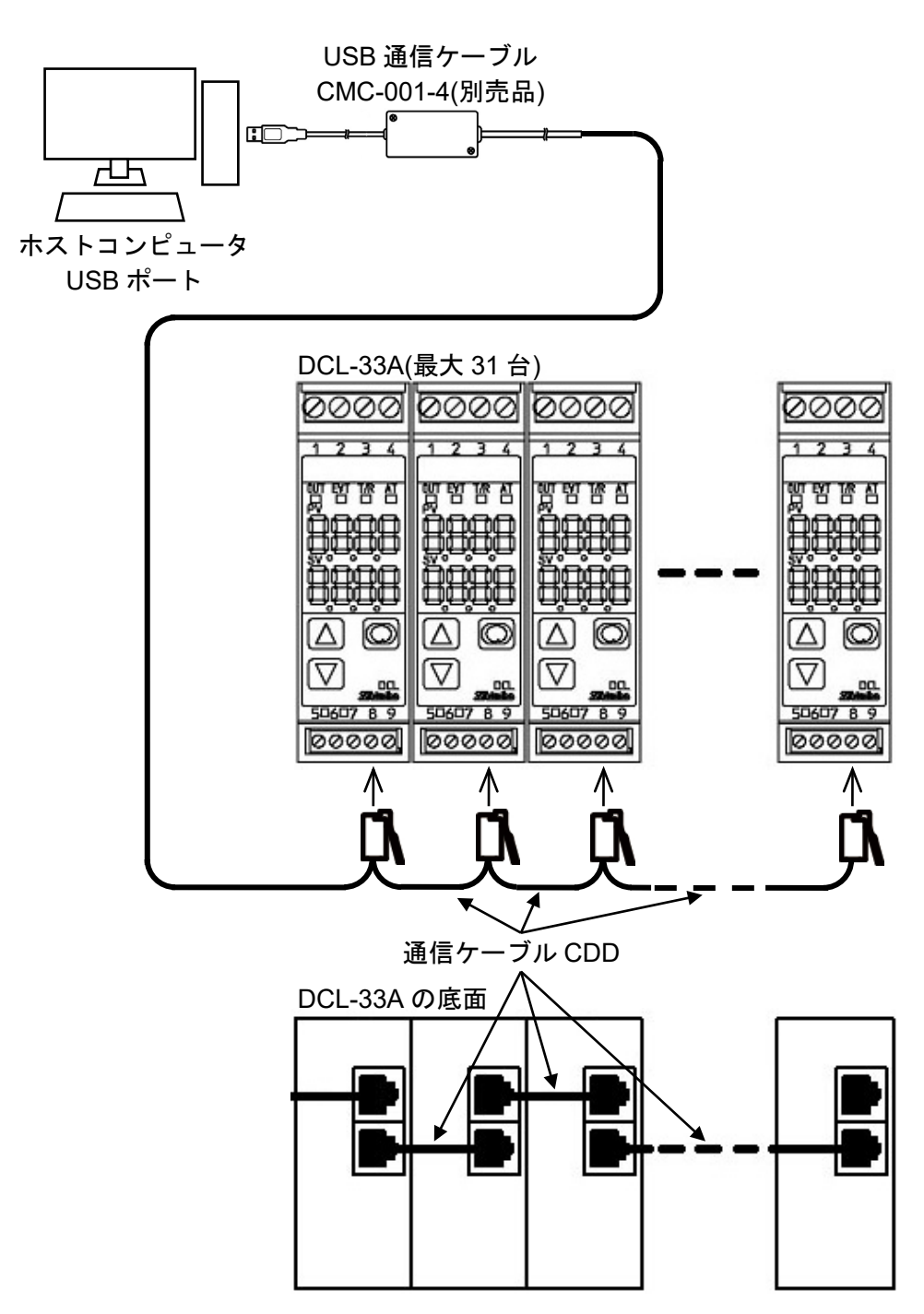